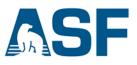

# Moving files into & out of an AWS EC2 Instance – Windows

You can transfer files into and out of a Linux EC2 instance from a local computer running Windows by either of these methods:

- <u>WinSCP</u> provides a graphical interface (GUI) that allows you to drag and drop files between your local computer and your AWS instance. This is similar to using Windows File Explorer.
- **PuTTY Secure Copy** is run from the Windows Command Prompt.

Processing using an EC2 instance requires that you move the files to be processed to the instance, and then remove the products created before the instance is terminated.

## Overview of the steps in this recipe:

- A. Prerequisites
- B. Find your EC2 instance Public DN
- C. Transferring files using WinSCP
- D. Transferring files using PuTTY Secure Copy
- A) Prerequisites
  - a. You must have an AWS account. If you don't have an account, click <u>HERE</u> to create one.
    - **Note:** You will need to provide credit card information for your new account.
  - b. You will need to create and launch a Linux EC2 instance to connect to. Instructions for this are found in the recipe titled "Create a Basic Elastic Cloud Compute (EC2) Instance."
  - c. WinSCP installed
  - d. **<u>PuTTY</u>** SSH client installed
    - i. You must have created a PuTTY Private Key (.ppk) file as described in the recipe titled "Connect to an AWS EC2 Instance – Windows & PuTTY." The .ppk file will be used in Sections C and D.

#### B) Find Your EC2 Instance Public DNS

- 1. Open the AWS "Instances" window in the EC2 Management Console (1).
  - a. The **Public DNS** of your EC2 instance displayed in this window (2) will be used in Sections C and D.

| > C 企 音 Secure      | https://console.aws.amazon.com/ec2/v2/home?region=us-east-1#Instances:sort=desc:instances:sort=desc:instan |                                                                        |
|---------------------|----------------------------------------------------------------------------------------------------|------------------------------------------------------------------------|
| aws Servi           | ces 🗸 Resource Groups 🖌 🔭                                                                                                    | 🗘 hauer_testing 👻 N. Virginia 👻 Support 👻                              |
| EC2 Dashboard       | Launch Instance Connect Actions V                                                                                                    | ତ 🕈 🛛                                                                  |
| Tags                | Q Filter by tags and attributes or search by keyword                                                                                                    | ② K < 1 to 1 of 1 > >                                                  |
| Reports             | Name     Instance ID     Instance Type     Availability a                                                                                                    | Zone - Instance State - Status Checks - Alarm Status Public DNS (IPv4) |
| NSTANCES            | asf-insar-turorial i-0374e10baed8d17 m4.xlarge us-east-1c                                                                                                    | 🥥 running 🛛 🖉 2/2 checks None 🍡 ec2-52-90-232-201.co                   |
| nstances            |                                                                                                    |                                                                        |
| opet Requests       |                                                                                                    | 2                                                                      |
| Reserved Instances  |                                                                                                    | ••••                                                                   |
| Scheduled Instances | Instance: i-0374e10baed8d17e2 (asf-insar-turorial) Public DNS: ec2-52-90-23                                                                                                    | 2-201.compute-1.amazonaws.com                                          |
| Dedicated Hosts     | Description Status Checks Monitoring Tags                                                                                                    |                                                                        |
| MAGES<br>AMIS       | Instance ID i-0374e10baed8d17e2                                                                                                    | Public DNS (IPv4) ec2-52-90-232-201.compute-<br>1.amazonaws.com        |

### C) Transferring Files Using WinSCP

- 1. Download and install WinSCP. <u>https://winscp.net/eng/download.php</u>
  - a. Click on Installation package (Fig. 2) and then use the default installation options.

| C 🛆 🔒 Secure   https://winscp.net/eng/download.php                                                                                                    | \$                                                                |
|----------------------------------------------------------------------------------------------------|-------------------------------------------------------------------|
| INSCP                                                                                                    |                                                                   |
| /s Introduction SSH Client SFTP Client FTP Client Download Install Donate Documentation<br>les F.A.O. Scripting .NET&COM Library Screenshots Translations Support Forum Tracker History |                                                                   |
| es F.A.Q. Scripting .NET & COM Library Screenshots translations support Forum tracker History                                                                                           |                                                                   |
| /inSCP Downloads                                                                                                    |                                                                   |
| ownload WinSCP] [WinSCP Release Notification] [Download PuTTY]                                                                                                    | Search                                                            |
| hand a survey by                                                                                                    | Google Custom Search<br>Search                                    |
| vertisements                                                                                                    | What is WinSCP?                                                   |
| Annagetrgine?                                                                                                    | It is award-winning SFTP                                          |
| ServiceDesk Plus                                                                                                    | client, SCP client, FTPS client<br>and FTP client integrated into |
|                                                                                                    | one software program for file                                     |
| ownload WinSCP                                                                                                    | transfer to FTP server or secure<br>SFTP server. [More]           |
| nSCP 5.11.2                                                                                                    | And it's free!                                                    |
| stallation package (9.0 MB; 656,668 downloads to date)                                                                                                    | Donate                                                            |
| rtable executables (7.2 MB, 85,372 downloads to date)                                                                                                    | PayPal                                                            |
| ET assembly / COM library (7.2 MB; 2,533 downloads to date)                                                                                                    | VISA 🔤 🚮 nom                                                      |
| urce code (11.9 MB; 2,180 downloads to date)                                                                                                    | \$9 \$19 \$49 \$99                                                |
| elease Notes, Checksums] [What's New] [Release Notifications]                                                                                                    | About donations                                                   |
| vertisements                                                                                                    | Recommend                                                         |
|                                                                                                    | 7.6K                                                              |
|                                                                                                    | 🖆 Like 💙 Tweet                                                    |
| EL ERES/WW                                                                                                    | ď                                                                 |

- 3. Start WinSCP by clicking on the Desktop icon 🐔
- 4. WinSCP *Login* window (Fig. 3)
  - a. Click on *New Site* (1).
  - b. In the *Host name* box (2), enter the **Public DNS** displayed in your EC2 Management Console Instances window.
  - c. In the *User name* box (3), type **ubuntu**.
  - d. Click on the Advanced button.

|     | 🐜 Login                                                                                   |                                                                                                    | × |
|-----|-------------------------------------------------------------------------------------------|----------------------------------------------------------------------------------------------------|---|
| . ( | New Site<br>Bilhauer @gwa<br>bilhauer @gwd<br>bilhauer @sftp.gportal.jaxa.jp<br>gima @gwa | Session<br>Elle protocol:<br>SFTP ✓<br>Host name: Rort number:<br>ec2-34-207-60-45.compute-1.amazonaws.com 22<br>User name: Password:<br>ubuntu<br>Save ▼ Advanced |   |
|     | Tools                                                                                     | ▼ Login ▼ Close Help                                                                                                    |   |
| ij  | gure 3                                                                                    |                                                                                                    |   |

- 5. Advanced Site Settings window
  - a. Under SSH (1), click on Authentication (2)
  - b. Under *Private key file* (3), click on the ... button and navigate to the folder where your *PuTTY Private Key (.ppk)* file is located
    - i. Select the .*ppk* file
  - c. Click on the OK button to close the Advanced Site Settings window

| Advanced Site Settings<br>Environment<br>Directories<br>Recycle bin<br>SFTP<br>Shell<br>Connection<br>Proxy<br>Tunnel<br>SSH<br>Authentication<br>Bugs<br>Note<br>3 | ?  Bypass authentication entirely  Authentication options  Authentication options  Attempt authentication using Pageant  Attempt 'keyboard-interactive' authentication  Respond with password to the first prompt  Attempt TIS or CryptoCard authentication (SSH-1)  Authentication parameters  Allow agent forwarding  Private key file:  C:\Users\wehauer\Documents\AWS\private keys\asf_tutorial_keypair  GSSAPI | ×    |
|----------------------------------------------------------------------------------------------------|----------------------------------------------------------------------------------------------------|------|
| <u>C</u> olor ▼<br>Figure 4                                                                                                    | Attempt <u>G</u> SSAPI authentication Allow GSSAPI gredential delegation OK Cancel E                                                                                                    | jelp |

If you want to save your settings to use again later, click on the **Save** button in the WinSCP *Login* window and name the settings.

*Note*: If you stop your EC2 instance and restart it, a new Public DNS will be assigned. You will need to copy and paste this into the WinSCP *Host name* box before you can connect.

6. Click the **<Login>** button (Fig. 5).

| Login<br>Vew Site<br>billhauer@gwa<br>billhauer@gwd<br>billhauer@sftp.gportal.jaxa.jp | - X<br>Session<br>Eile protocol:<br>SFTP V                                                                                                  |
|---------------------------------------------------------------------------------------|----------------------------------------------------------------------------------------------------|
| gima@gwa                                                                              | Host name:       Port number:         ec2-34-207-60-45.compute-1.amazonaws.com       22 ➡         User name:       Password:         ubuntu |
|                                                                                       |                                                                                                    |
|                                                                                       |                                                                                                    |

7 The first time you connect to your instance, you will be asked about connecting to an unknown server. a Click the **Yes** button to continue (Fig 6).

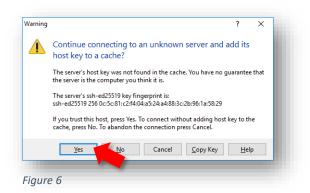

8. After you have connected, the left pane of the window will display the file contents of your computer and the right pane displays the contents of your EC2 instance (Fig. 7).

| ocal <u>M</u> ark <u>F</u> iles <u>C</u> omman | ds <u>S</u> ession | Options Remote   | Help                   |         |   |                                                 |              |                |          |        |
|------------------------------------------------|--------------------|------------------|------------------------|---------|---|-------------------------------------------------|--------------|----------------|----------|--------|
| 🖶 🚉 諱 Synchronize 🗦                            | 1 🧈 😰              | 💮 🎒 Queue        | Transfer Settings Def  | ault    |   | • 💋 •                                           |              |                |          |        |
| 📮 ubuntu@ec2-34-207-60-4                       | 5.compute-1        | .amazonaws.com   | 🚅 New Session          |         |   |                                                 |              |                |          |        |
| 🟪 C: Windows 🔹 🖌                               | 9 🔽 🔸              | • 💼 🖪            | 1 🎧 🌮 🗞                |         |   | 📕 ubuntu 🔹 📲 🔽 🦛 🗸 🗪 🖬 🔀                        | <b>a</b> 2 🗈 | Find Files     |          |        |
| 🕼 Upload 👻 🃝 Edit 👻 🕽                          | C nh Da P          | roperties 🚰 New  | v • + - V              |         |   | Download - 📝 Edit - 🗙 🛃 🕞 Properties            | 🚰 New 🗸      | + - 🗸          |          |        |
| C:\Users\wehauer\                              |                    |                  |                        |         |   | /home/ubuntu/                                   |              |                |          |        |
| Name                                           | Size 1             | Гуре             | Changed                |         | ^ | Name                                            | Size         | Changed        |          |        |
| t                                              | F                  | Parent directory | 10/16/2017 11:42:34 AM |         |   | <b>t</b>                                        |              | 10/11/2017 5:0 | )1:37 PM |        |
| android                                        |                    | ile folder       | 10/4/2016 3:40:39 PM   |         |   | SLC                                             |              | 11/2/2017 1:12 |          |        |
| dbvis                                          | F                  | ile folder       | 9/20/2016 9:11:26 AM   |         |   | bash history                                    | 0 KB         | 11/2/2017 1:12 | 2:33 PM  |        |
| .gimp-2.6                                      | F                  | ile folder       | 9/20/2016 9:11:27 AM   |         |   | config.s1a.bt                                   | 4 KB         | 10/12/2017 1:5 | 6:24 PM  |        |
| .gissjava                                      | F                  | ile folder       | 9/20/2016 9:11:27 AM   |         |   | GNU_License.txt                                 | 37 KB        | 11/2/2017 12:2 | 9:12 PM  |        |
| idl                                            | F                  | ile folder       | 9/20/2016 9:11:27 AM   |         |   | Instructions_GMT5SAR_Cloud_Data_Recipe_v1.1.txt | 20 KB        | 11/2/2017 10:5 | 60:07 AN | 1      |
| .matplotlib                                    | F                  | ile folder       | 11/3/2017 10:19:34 AM  |         |   | ORBITS.tar                                      | 6,099,71     | 2/3/2015 11:22 | :13 AM   |        |
| .oracle_jre_usage                              | F                  | ile folder       | 1/30/2017 9:14:15 AM   |         |   | ProcS1GMT5SAR.py                                | 14 KB        | 10/12/2017 1:5 | i5:49 PM |        |
| .qgis2                                         | F                  | ile folder       | 11/3/2017 10:19:27 AM  |         |   |                                                 |              |                |          |        |
| .QtWebEngineProcess                            | F                  | ile folder       | 7/14/2016 2:57:55 PM   |         |   |                                                 |              |                |          |        |
| .snap                                          | F                  | ile folder       | 8/16/2017 11:26:52 AM  |         |   |                                                 |              |                |          |        |
| .splunk                                        | F                  | ile folder       | 1/13/2017 11:48:42 AM  |         |   |                                                 |              |                |          |        |
| .thumbnails                                    | F                  | ile folder       | 9/20/2016 9:11:52 AM   |         |   |                                                 |              |                |          |        |
| Calibre Library                                | F                  | ile folder       | 9/20/2016 9:49:59 AM   |         |   |                                                 |              |                |          |        |
| 2 Contacts                                     | F                  | ile folder       | 10/16/2017 11:42:49 AM |         |   |                                                 |              |                |          |        |
| Desktop                                        | 5                  | System Folder    | 10/25/2017 12:06:19 PM |         |   |                                                 |              |                |          |        |
| 🗄 Documents                                    | 5                  | System Folder    | 10/17/2017 1:47:27 PM  |         |   |                                                 |              |                |          |        |
| 🖶 Downloads                                    |                    | System Folder    | 11/8/2017 10:11:25 AM  |         |   |                                                 |              |                |          |        |
| 😻 Dropbox                                      |                    | ile folder       | 10/27/2017 3:45:02 PM  |         |   |                                                 |              |                |          |        |
| eolisa                                         |                    | ile folder       | 1/2/2017 5:12:03 PM    |         |   |                                                 |              |                |          |        |
| 🔶 Favorites                                    |                    | ile folder       | 10/16/2017 11:42:49 AM |         |   |                                                 |              |                |          |        |
| 🖎 Google Drive                                 |                    | ile folder       | 10/16/2017 1:48:19 PM  |         |   |                                                 |              |                |          |        |
| DLWorkspace71                                  | F                  | ile folder       | 9/20/2016 10:26:07 AM  |         | ~ | <                                               |              |                |          | >      |
| B of 80.9 KB in 0 of 36                        |                    |                  | 19                     | 9 hidde | n | 0 B of 5.81 GB in 0 of 7                        |              |                | 11 P     | nidden |
|                                                |                    |                  |                        |         |   |                                                 | 🔒 s          | FTP-3 🔍        | 0:34:    | 37 .   |

9. Drag and drop files from your computer into your EC2 instance to process. When processing is complete, drag and drop the products from EC2 to your computer.

*Important*: Files must be transferred from your EC2 instance to your computer before you terminate the instance!

## D) Transferring Files Using PuTTY Secure Copy (PSCP)

| aws servi                                                                                                    |                 | -                                                                                                    |                                                                                                    |                                                                                                    |                                                                                                    |                    |       |
|----------------------------------------------------------------------------------------------------|-----------------|----------------------------------------------------------------------------------------------------|----------------------------------------------------------------------------------------------------|----------------------------------------------------------------------------------------------------|----------------------------------------------------------------------------------------------------|--------------------|-------|
| Serv                                                                                                    | rices 🗸 Resourc | ce Groups 🗸                                                                                                    | *                                                                                                    | Ĺ                                                                                                    | ), hauer_testing → N. Vir                                                                                                    | rginia 👻 Support 👻 |       |
| EC2 Dashboard                                                                                                    | Launch Instan   | ce Connect                                                                                                    | Actions 👻                                                                                                    |                                                                                                    |                                                                                                    | ÷ •                | 0     |
| Tags                                                                                                    | Q Filter by tag | and attributes or se                                                                                                    | arch by keyword                                                                                                    |                                                                                                    | e k                                                                                                    | < 1 to 1 of 1 > 3  | >     |
| Reports                                                                                                    |                 |                                                                                                    |                                                                                                    |                                                                                                    |                                                                                                    |                    |       |
| imits                                                                                                    | Name Name       | ✓ Inst                                                                                                    | ance ID • Instance Type • Avai                                                                                                    | ability Zone - Instance State - State                                                                             | us Checks v Alarm Status                                                                                                    | Public DNS (IPv4)  |       |
| NSTANCES                                                                                                    | asf-insar-      | turorial i-03                                                                                                    | 4e10baed8d17 m4.xlarge us-ea                                                                                                    | st-1c 🥥 running 🥝 2                                                                                               | 2/2 checks None 🍡 🏷                                                                                                    | ec2-52-90-232-201  | .co   |
| nstances                                                                                                    |                 |                                                                                                    |                                                                                                    |                                                                                                    |                                                                                                    |                    |       |
|                                                                                                    |                 |                                                                                                    |                                                                                                    |                                                                                                    |                                                                                                    |                    |       |
| and a second second sec |                 |                                                                                                    |                                                                                                    |                                                                                                    |                                                                                                    |                    |       |
|                                                                                                    | 1               |                                                                                                    |                                                                                                    |                                                                                                    |                                                                                                    |                    | Þ     |
| eserved Instances                                                                                                    | <               | 374e10baed9d17e2                                                                                                    | (ast-insar-turorial) Rublic DNS: 002-50                                                                                                    | 000<br>00.022.001 complited amazonaws co                                                                          |                                                                                                    |                    | )<br> |
| teserved Instances                                                                                                    |                 | 374e10baed8d17e2                                                                                                    | (asf-insar-turorial) Public DNS: ac2-5;                                                                                                    | -90-232-201.compute-1.amazonaws.co                                                                                |                                                                                                    |                    | •     |
| eserved Instances cheduled Instances                                                                                                    |                 | 374e10baed8d17e2<br>Status Checks                                                                                                    | (asf-insar-turorial) Public DNS: ec2-55                                                                                                    | -90-232-201.compute-1.amazonaws.co                                                                                |                                                                                                    | 880                | •     |
| teserved Instances<br>scheduled Instances<br>ledicated Hosts                                                                                                    | Instance: i-03  | Status Checks                                                                                                    | Monitoring Tags                                                                                                    |                                                                                                    |                                                                                                    | 880                | •     |
| teserved Instances<br>icheduled Instances<br>redicated Hosts<br>MAGES                                                                                                    | Instance: i-03  |                                                                                                    |                                                                                                    | -90-232-201.compute-1.amazonaws.co<br>Public DNS (IPv4)                                                           | ec2-52-90-232-201.compute-                                                                                                    | 880                | •     |
| teserved Instances<br>iccheduled Instances<br>ledicated Hosts<br>MAGES<br>MIIs                                                                                                    | Instance: i-03  | Status Checks                                                                                                    | Monitoring Tags                                                                                                    |                                                                                                    |                                                                                                    |                    |       |
| eserved Instances<br>cheduled Instances<br>edicated Hosts<br>MIS<br>undle Tasks                                                                                                    | Instance: i-03  | Status Checks<br>Instance ID<br>Instance state                                                                                             | Monitoring Tags<br>i-0374e10baed8d17e2                                                                                                    | Public DNS (IPv4)                                                                                                 | ec2-52-90-232-201.compute-<br>1.amazonaws.com                                                                                       |                    |       |
| eserved Instances<br>icheduled Instances<br>ledicated Hosts<br>MAGES<br>MIS<br>iundle Tasks                                                                                                    | Instance: i-03  | Status Checks<br>Instance ID                                                                                                    | Monitoring Tags<br>I-0374e10baed8d17e2<br>running                                                                                                    | Public DNS (IPv4)<br>IPv4 Public IP                                                                               | ec2-52-90-232-201.compute-<br>1.amazonaws.com<br>52.90.232.201                                                                      | 860                |       |
| teserved Instances<br>cheduled Instances<br>edicated Hosts<br>MAGES<br>MIIs<br>undle Tasks<br>LASTIC BLOCK<br>TORE                                                                                                    | Instance: i-03  | Status Checks<br>Instance ID<br>Instance state<br>Instance type                                                                            | Monitoring Tags<br>I-0374e10baed8d17e2<br>running                                                                                                    | Public DNS (IPv4)<br>IPv4 Public IP<br>IPv6 IPs                                                                   | ec2-52-90-232-201 compute-<br>1.amazonaws.com<br>52.90.232.201                                                                      | 880                |       |
| eserved instances<br>cheduled Instances<br>edicated Hosts<br>4AGES<br>MIS<br>undie Tasks<br>LASTIC BLOCK<br>TORE<br>olumes<br>napshots                                                                                                    | Instance: i-03  | Status Checks<br>Instance ID<br>Instance state<br>Instance type<br>Elastic IPs                                                             | Monitoring Tags<br>I-0374e10baed8d17e2<br>running<br>m4:slarge                                                                                                | Public DNS (IPv4)<br>IPv4 Public IP<br>IPv6 IPs<br>Private DNS                                                    | ec2-52-90-232-201.compute-<br>1.amazonavs.com<br>52.90.232.201<br>-<br>ip-172-31-19-39.ec2.internal                                 |                    |       |
| eserved instances<br>cheduled Instances<br>edicated Hosts<br>4AGES<br>MIS<br>undie Tasks<br>LASTIC BLOCK<br>TORE<br>olumes<br>napshots                                                                                                    | Instance: i-03  | Status Checks<br>Instance ID<br>Instance state<br>Instance type<br>Elastic IPs<br>Availability zone                                        | Monitoring Tags<br>I-0374c10baed8d17c2<br>running<br>m4.xtarge<br>us-east-1c<br>asf-finae-tutorialSecurityGroup, view                                         | Public DNS ((Pv4)<br>IPv4 Public IP<br>IPv6 IPs<br>Private IPs<br>Private IPs                                     | ec2-52-90-232-201.compute-<br>1.amazonavs.com<br>52.90.232.201<br>-<br>ip-172-31-19-39.ec2.internal                                 |                    |       |
| eserved Instances<br>cheduled Instances<br>edicated Hosts<br>4AGES<br>MIs<br>undle Tasks<br>LASTIC BLOCK<br>TORE<br>olumes<br>napshots<br>ETWORK &<br>ECURITY                                                                                                    | Instance: i-03  | Status Checks<br>Instance ID<br>Instance state<br>Instance type<br>Elastic IPs<br>Availability zone<br>Security groups                     | Monitoring Tags<br>14374e10baed8d17e2<br>running<br>m4 xlarge<br>uu=east-1c<br>asf-isase-tufor<br>asf-isase-tuforage.utkyGroup. view<br>inbound rules         | Public DNS (IPv4)<br>IPv4 Public IP<br>IPv6 IPs<br>Private DNS<br>Private IPs<br>Secondary private IPs            | ec2-52-90-232-201.compute-<br>1.amazonaws.com<br>52.90.232.201<br>-<br>j-172-31-19-39.ec2.internal<br>172.31.19.39                  |                    |       |
| Ipprintightesis<br>lesserved instances<br>iccleduked Instances<br>ledicated Hosts<br>Mis<br>undle Tasks<br>LASTIC BLOCK<br>TORE<br>ETWORK &<br>ECUNTY<br>ECUNTY<br>Recurtly Groups<br>lastic IPs                                                                                                    | Instance: i-03  | Status Checks<br>Instance ID<br>Instance state<br>Instance type<br>Elastic IPs<br>Availability zone<br>Security groups<br>Scheduled events | Monitoring Tags<br>I-0374e10baed0617e2<br>running<br>m4.starge<br>us-east-1C<br>asf-insar-tutorialSecurityGroup. view<br>Inbound rules<br>No scheduked events | Public DNS (IPv4)<br>IPv4 Public IP<br>IPv6 (IPs<br>Private IDS<br>Private IPs<br>Secondary private IPs<br>VPC ID | ec2-52-90-232-201 compute-<br>1.amazonaws.com<br>52 90 232 201<br>-<br>ip-172-31-19-39.ec2.internal<br>172-31.19-39<br>vpc-92a075ea | 55                 |       |

- 1. Open a Windows *Command Prompt* window
  - Windows 10 (scroll down for *Windows* 7)
    - a. Click on the **Start** button at the extreme left of the Taskbar.
    - b. Scroll down the list of Apps to the Windows System folder.
    - c. Expand the folder and click on Command Prompt (Fig. 9).

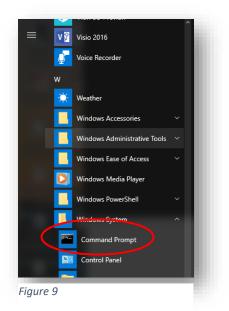

- d. Or, click the **Start** button and type **cmd**.
  - i. Select *Command Prompt* from the search results.
- e. The Command Prompt window will open (Fig. 10).

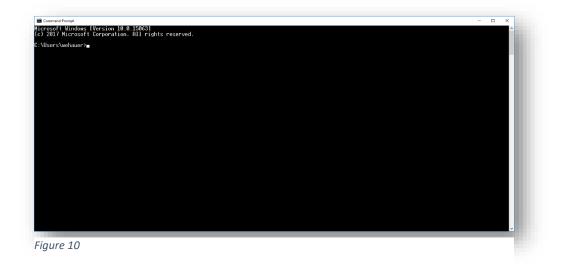

• Windows 7

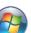

- a. Click on the **Start** button 🤝 at the left of the Taskbar.
- b. In the *Search programs and files* box, type **cmd**.
  - i. Select *Command Prompt* from the search results.

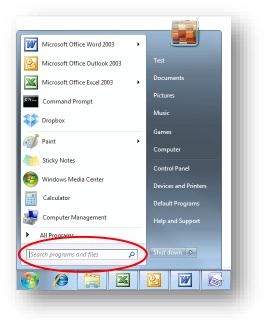

c. The Command Prompt window will open (Fig. 10).

**Note**: When using PSCP to transfer files between your computer and your EC2 instance, your *PuTTY Private Key (.ppk)* file must be in the folder you are working in, or you must provide a <u>path</u> in the PSCP command to the folder the file is located in.

For example, if *AWSkey.ppk* file is stored in a folder named *keys*, include the path C:\Users\username\keys\AWSkey.ppk in the PSCP command.

### Copy a file *into* your EC2 instance

2. At the Windows command prompt type (*notice where spaces are placed*):

C:\> pscp -i yourkey.ppk yourfilename ubuntu@public\_DNS:/home/ubuntu/

**Example:** To move the file S1A\_EW\_GRD.zip from your Windows *Downloads* folder to the */home/ubuntu* directory of your EC2 instance.

- a. Use Windows File Explorer to move your *awskey.ppk* file to your *Downloads* folder, or provide a path to the folder your .ppk file is located in.
- b. At the Windows command prompt, navigate to your *Downloads* folder using the <u>change</u> <u>directory</u> (cd) command:

C:\Users\current\_user>cd Downloads and press < Enter>

c. At the command prompt, type the PSCP command, which includes your *.ppk* filename (and path if necessary), the name of the file you want to transfer, the *Public DNS* of your EC2 instance, and the path to a folder in your instance:

C:\> pscp -i awskey.ppk S1A\_EW\_GRD.zip ubuntu@ec2-52-89-147-172.us-east-2.compute.amazonaws.com:/home/ubuntu/

**Command syntax** (brackets indicate optional <u>paths</u> to your .*ppk* file and the file you want to move *if they are not in the folder you are in*):

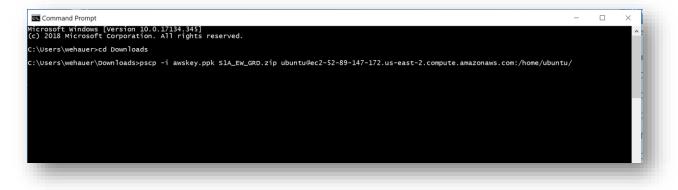

C:\> pscp -i C:\<*path*>\*yourkey*.ppk C:\<*path*>\*yourfilename* ubuntu@*public\_DNS*:/home/ubuntu

15 January 2019 v.1.1 | 9

#### Copy a file *out of* your EC2 instance

3. At the Windows command prompt:

```
C:\> pscp -i yourkey.ppk ubuntu@publicDNS:/home/ubuntu/yourfilename
C:\[local_destination_path]\[folder]
```

a. Note that the .ppk file must be in the folder you run the command from, or you must include the path to the file in your PSCP command.

If you don't include a local destination path and folder in the command, the file will download into the folder the command is run from. In this case, the command syntax would be:

C:\> pscp -i C:\[path]\yourkey.ppk ubuntu@publicDNS:/home/ubuntu/[folder]/filename

**Example:** Move a product generated from an application out of your EC2 instance *PRODUCT* directory to the *Data* folder on your Windows computer.

- b. Use Windows File Explorer to move a copy of my *awskey.ppk* file to your *Data* folder, or provide a path to the folder your .ppk file is located in.
- c. At the Windows command prompt, navigate to your *Data* folder using the <u>change directory</u> (cd) command:

C:\> cd Data

and press < Enter>

d. At the command prompt, type the PSCP command, which includes your .ppk filename, the Public DNS of your EC2 instance, and the name of the file you want to transfer.

C:\> pscp -i awskey.ppk ubuntu@ec2-52-89-147-172.us-east-2.compute.amazonaws.com:/home/ubuntu/PRODUCT/F2\_unw\_phase.tif C:\data\_files

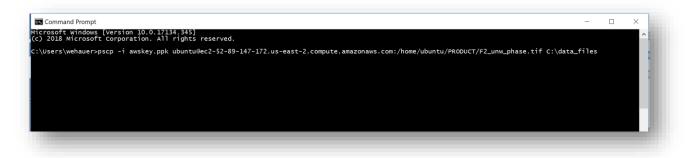

**Command syntax** (brackets indicate optional <u>paths</u> to your .*ppk* file and the file on your EC2 instance):

C:\> pscp -i C:\[path]\yourkey.ppk
ubuntu@public\_DNS:/home/ubuntu/[path]/yourfilename C:\[local\_destination\_path]

*Important*: Files must be transferred from your EC2 instance to your computer before you terminate the instance!

15 January 2019 v.1.1 | 10